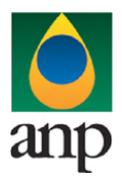

SIGEP – Sistema de Informações Gerenciais de Exploração e Produção

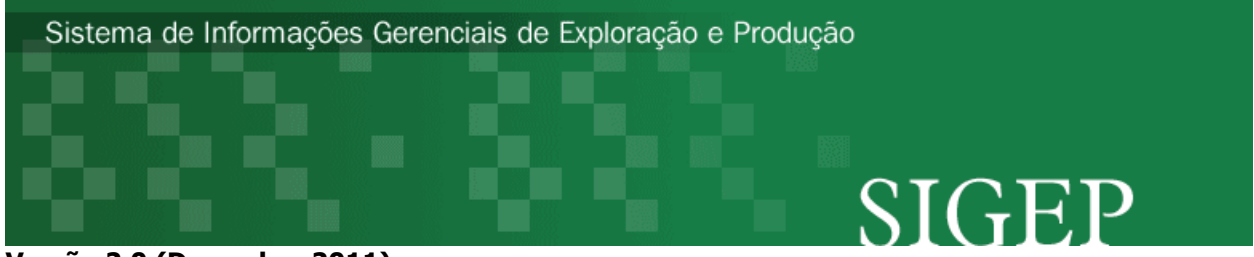

## Versão 2.0 (Dezembro 2011)

# Procedimento de Carga do CS (Cadastro de Sonda) via Internet

## SEP – Superintendência de Exploração

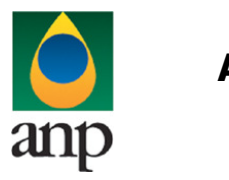

SIGEP – Sistema de Informações Gerenciais de Exploração e Produção

## Índice

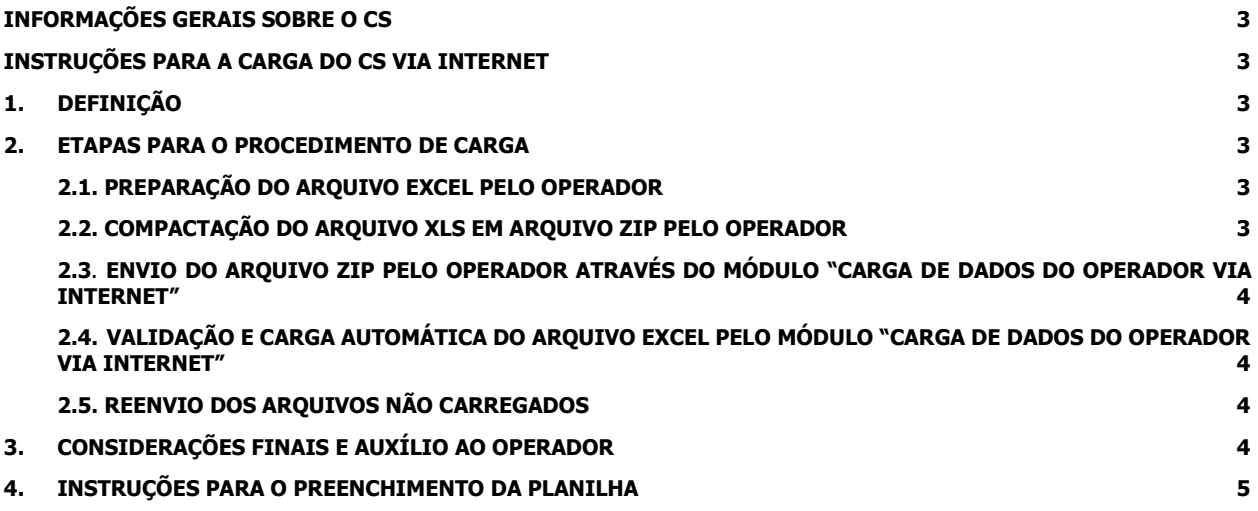

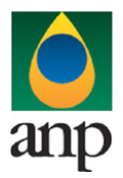

SIGEP – Sistema de Informações Gerenciais de Exploração e Produção

### INFORMAÇÕES GERAIS SOBRE O CS

O Cadastro de Sondas foi instituído no Catálogo de E&P como uma forma de a ANP receber as informações técnicas sobre os equipamentos de perfuração que atuaram ou estão atuando em território nacional, incluindo marítimo. Através do cadastro, procura-se um melhor controle sobre tais equipamentos, verificando, em consonância com as inspeções de campo, a aplicação das Melhores Práticas da Indústria do Petróleo nas atividades exploratórias e de produção, no que se refere à adequação da sonda às atividades em andamento.

A carga de dados destina-se a novas sondas e deve ser realizada antes do envio de qualquer documento de poço (essencialmente Notificação de Perfuração de Poço – NPP – e Comunicação de Início de Perfuração de Poço – CIPP) a ela vinculado.

### INSTRUÇÕES PARA A CARGA DO CS VIA INTERNET

#### 1. DEFINIÇÃO

A carga do CS via Internet compreende a exportação de dados pela empresa operadora do contrato de concessão para o SIGEP (Sistema de Informações Gerenciais de Exploração e Produção), através da opção Carga de Dados no i-SIGEP.

#### 2. ETAPAS PARA O PROCEDIMENTO DE CARGA

O procedimento para a "Carga de Dados do Operador via Internet" consiste nas seguintes etapas:

- Preparação do arquivo excel pelo operador;
- Compactação do arquivo excel em arquivo zip pelo operador;
- Envio do arquivo zip pelo operador através do módulo "Carga de Dados do Operador via Internet";
- Validação automática do arquivo excel pelo módulo "Carga de Dados do Operador via Internet";
- Reenvio dos arquivos não carregados ou posteriormente reprovados pela ANP.

#### 2.1 PREPARAÇÃO DO ARQUIVO EXCEL PELO OPERADOR

Os dados do CS devem ser enviados no formato compatível com Microsoft Excel (versão 98/2000)\* e de acordo com Layout do arquivo (CS\_NOMESONDA\_V00.xls) que acompanha este manual.

\* O OpenOffice (versão 1.1.4, disponível no site: www.openoffice.org), também poderá ser utilizado para o preenchimento dos dados da sonda. É necessário apenas salvar a planilha no formato Microsoft Excel 98/2000/XP (.xls;xlw)

O nome da planilha deverá sequir ao sequinte formato: CS\_NOMESONDA\_ VXX.XLS

(NOMESONDA) é o nome da sonda a ser cadastrada. Ressalta-se que não pode haver já cadastrada na base de dados do SIGEP nenhuma sonda com este nome.

VXX corresponde ao número de versão de envio das informações. Caso já tenha sido enviado e aprovado um arquivo com dados sobre a sonda e se necessite complementar ou corrigir os dados, deve ser enviada uma nova versão do arquivo, com as informações completas da sonda. A primeira versão deve ser a V00.

Exemplo:

CS\_WESTEMINENCE\_V00.XLS (primeiro arquivo com envio de dados sobre a sonda West Eminence). Caso a carga não tenha sido efetuada por alguma falha no envio ou erro no preenchimento, um novo arquivo deverá ser encaminhado com as devidas correções e nomeado da seguinte forma: CS\_WESTEMINENCE\_V01.XLS.

#### 2.2 COMPACTAÇÃO DO ARQUIVO XLS EM ARQUIVO ZIP PELO OPERADOR

O envio dos dados pela da Internet não é feito através da planilha Excel. A planilha deve ser previamente compactada, utilizando um software combatível com \*\*WinZIP e o arquivo ZIP precisa ter o mesmo nome da planilha Excel. Ou seja, o arquivo ZIP deverá conter APENAS um único arquivo, a fim de aumentar a consistência/eficiência dos arquivos enviados.

\*\* O Filzip (versão 3.2, disponível no site http://www.filzip.com), também poderá ser utilizado na compactação da planilha Excel.

Essas regras visam a facilitar o posterior controle dos arquivos enviados e do resultado da carga pelo próprio operador. Atenção: o arquivo ZIP deve ter o mesmo nome utilizado para a planilha.

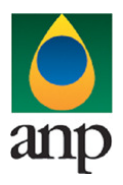

### SIGEP – Sistema de Informações Gerenciais de Exploração e Produção

#### 2.3 ENVIO DO ARQUIVO ZIP PELO OPERADOR ATRAVÉS DO MÓDULO "CARGA DE DADOS DO OPERADOR VIA INTERNET"

No próprio site (http://www.anp.gov.br/sigep), poderá ser visualizada uma lista dos arquivos zip enviados, além da situação da carga (coluna status: "em análise", indicando que o arquivo foi recebido pela ANP e está sendo analisado; "carregado", indicando que TODOS os dados do arquivo do CS foram validados e carregados com sucesso; e "rejeitado", indicando que existe um problema na estrutura/formato na planilha Excel e por isso não foi carregado).

Para facilitar a correção dos códigos que não foram validados inteiramente, os erros encontrados na validação serão listados em um relatório html (hyperlink na coluna log).

### 2.4 VALIDAÇÃO E CARGA AUTOMÁTICA DO ARQUIVO EXCEL PELO MÓDULO "CARGA DE DADOS DO OPERADOR VIA INTERNET"

Após o envio do arquivo, algumas validações são feitas remotamente (sem que a empresa operadora necessite estar conectada ao site) para impedir que sejam carregados dados inconsistentes ou inexatos. Abaixo, a lista das validações a serem aplicadas em cada arquivo de entrada:

- 1. Os campos obrigatórios estão indicados no item 4, quando da descrição de cada planilha;
- 2. Os campos que exigem códigos do SIGEP devem conter números válidos, ou seja, o valor deve corresponder a algum dado pré-existente no sistema;
- 3. Valores absurdos serão bloqueados, indicando que provavelmente houve erro de preenchimento por parte do operador, até mesmo de unidades.
- 4. Após a carga, mesmo que o arquivo apareça como "Carregado" na tela de "Carga de Dados", os dados deverão ser aprovados por um técnico da ANP para que sejam inseridos no sistema e então possa ser gerada a versão impressa a ser entregue no protocolo da ANP. Caso os dados sejam reprovados, deverá ser enviada uma nova versão do arquivo com as correções solicitadas. Tanto a aprovação quanto a reprovação dos dados serão comunicadas ao operador através do e-mail cadastrado no banco de dados para tal fim, e o status (Aprovado ou Reprovado) aparecerá no tela "Relatório" do i-SIGEP.

### 2.5 REENVIO DOS ARQUIVOS NÃO CARREGADOS

Os arquivos com status "rejeitado" não tiveram seus dados carregados no banco de dados da ANP e, portanto, deverão ser corrigidos e enviados novamente.

O reenvio deve seguir o mesmo processo cujas etapas estão acima enumeradas. Deve-se manter atenção ao número de versão de encaminhamento (VXX) conforme item 2.1.

### 3. CONSIDERAÇÕES FINAIS E AUXÍLIO AO OPERADOR

Além do envio do CS via internet, o operador deverá encaminhar à ANP cópia impressa dos dados carregados, a ser gerada automaticamente pelo sistema, na opção "Relatórios" do i-SIGEP.

O usuário do i-SIGEP, assim que o acessa através de seu login e senha, tem acesso, pela opção Downloads/Manuais, à última versão deste manual e do arquivo Excel modelo, com a respectiva data de atualização. Assegure-se que a versão utilizada seja a em vigor.

Dificuldades de exportação de documentos relativos ao arquivo do CS devem ser comunicadas através do telefone (21) 2112-8403/8404. As eventuais dificuldades de carga via internet não isentam os concessionários da obrigação de envio dos dados. Se as dificuldades persistirem após a repetição do procedimento de remessa de dados, o CS poderá ser enviado, conforme contato prévio com a Superintendência de Exploração, para o endereço eletrônico sigep\_sep@anp.gov.br.

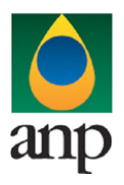

SIGEP – Sistema de Informações Gerenciais de Exploração e Produção

### 4. INSTRUÇÕES PARA O PREENCHIMENTO DA PLANILHA

A seguir, a enumeração dos itens do CS disponível em arquivo Excel no i-SIGEP.

#### 1 - Planilha HEADER:

Nesta planilha, deve ser preenchida apenas uma linha contendo os dados básicos da sonda.

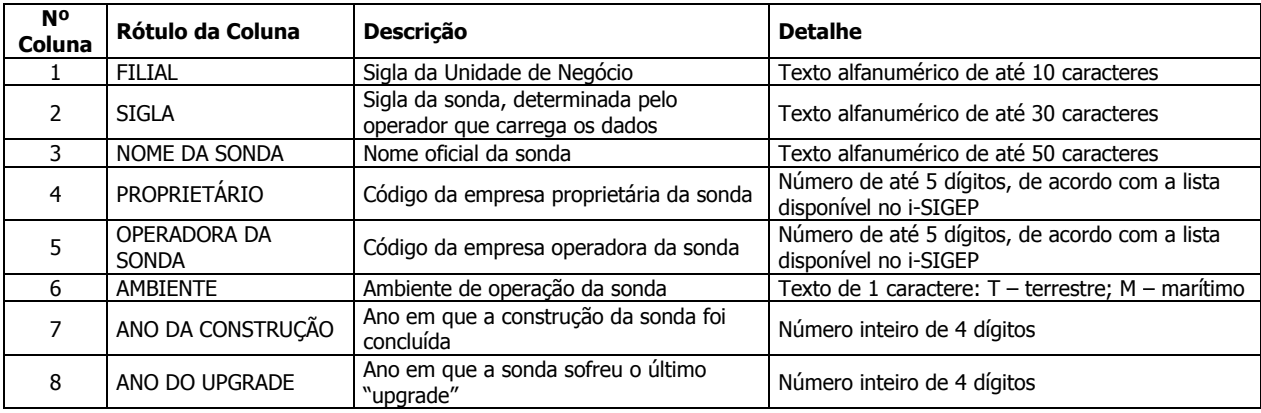

Todos os campos desta planilha são obrigatórios, com exceção dos n° 1 e 8. O preenchimento do campo n° 6 indicará a planilha a ser lida na seqüência.

Formatação das células Excel

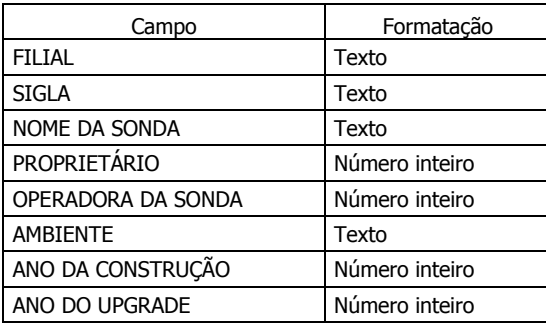

### 2 - Planilha TERRESTRES:

Nesta planilha devem ser preenchidos os dados da sonda no caso de na planilha HEADER, campo AMBIENTE, ter sido preenchida a letra T.

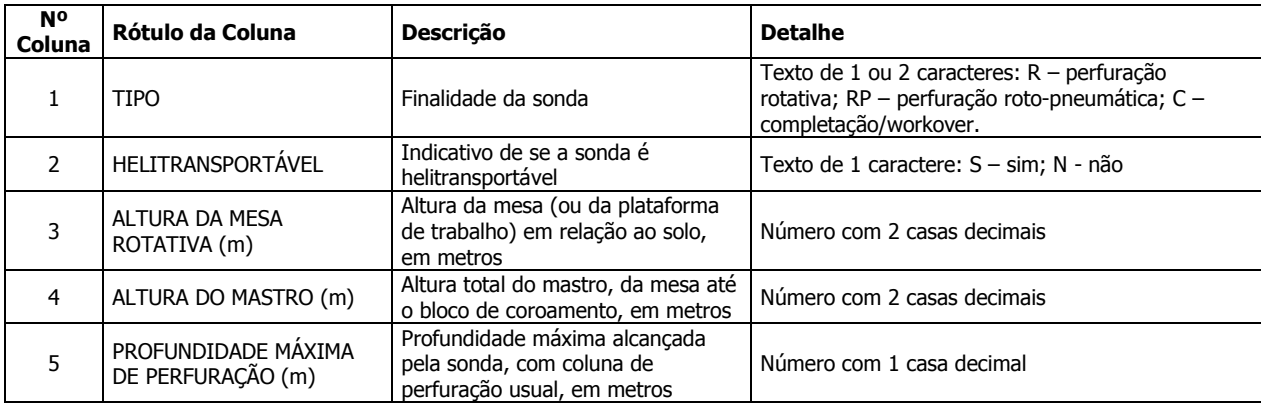

ANP – Agência Nacional do Petróleo, Gás Natural e Biocombustíveis

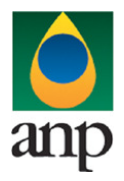

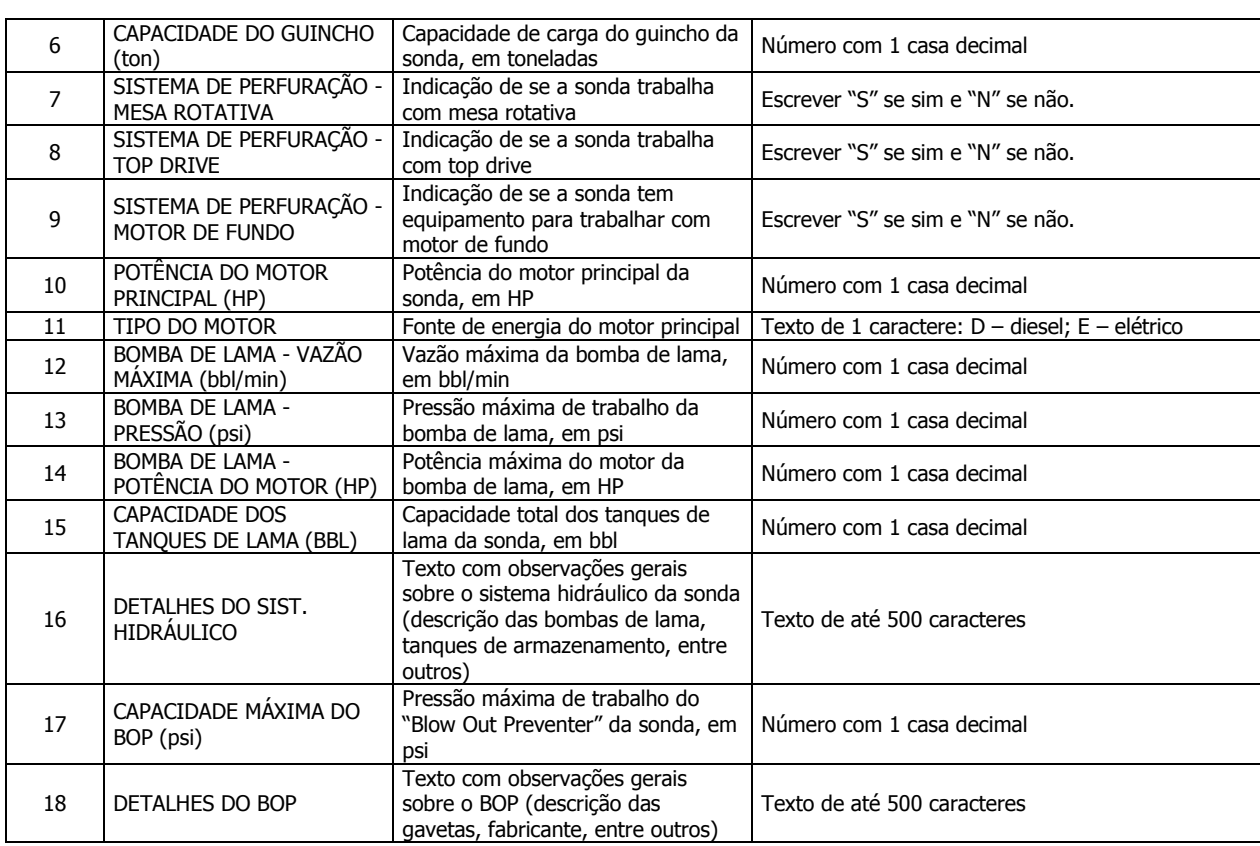

SIGEP – Sistema de Informações Gerenciais de Exploração e Produção

Os valores de vazão máxima, pressão e potência do motor da bomba de lama devem ser enviados de forma independente, ou seja, a pressão, por exemplo, não é aquela correspondente à vazão máxima, mas sim a pressão máxima de trabalho.

Todos os campos são obrigatórios, exceto os campos 7, 8, 9, 17 e 18, para o caso de sondas roto-pneumáticas, e 17 e 18, se for o caso, para sondas de completação. No caso de sondas de perfuração rotativas e de completação, entre os campos 7, 8 e 9, ao menos um deve estar preenchido.

Formatação das células Excel

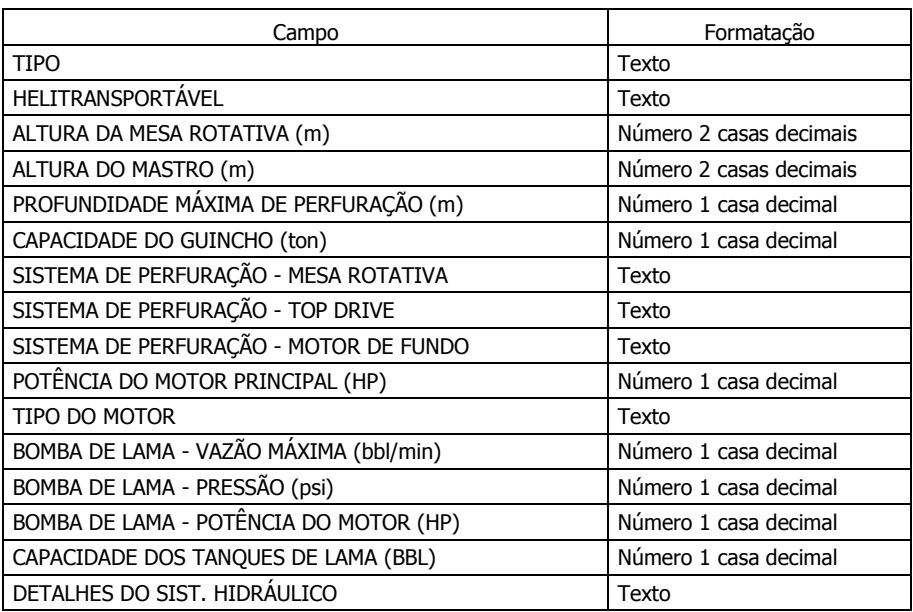

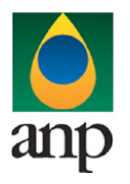

SIGEP – Sistema de Informações Gerenciais de Exploração e Produção

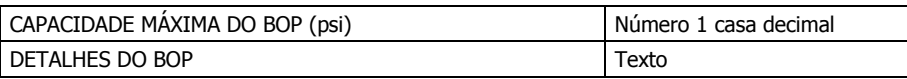

### 3 - Planilha MARÍTIMAS:

Nesta planilha devem ser preenchidos os dados da sonda no caso de na planilha HEADER, campo AMBIENTE, ter sido preenchida a letra M.

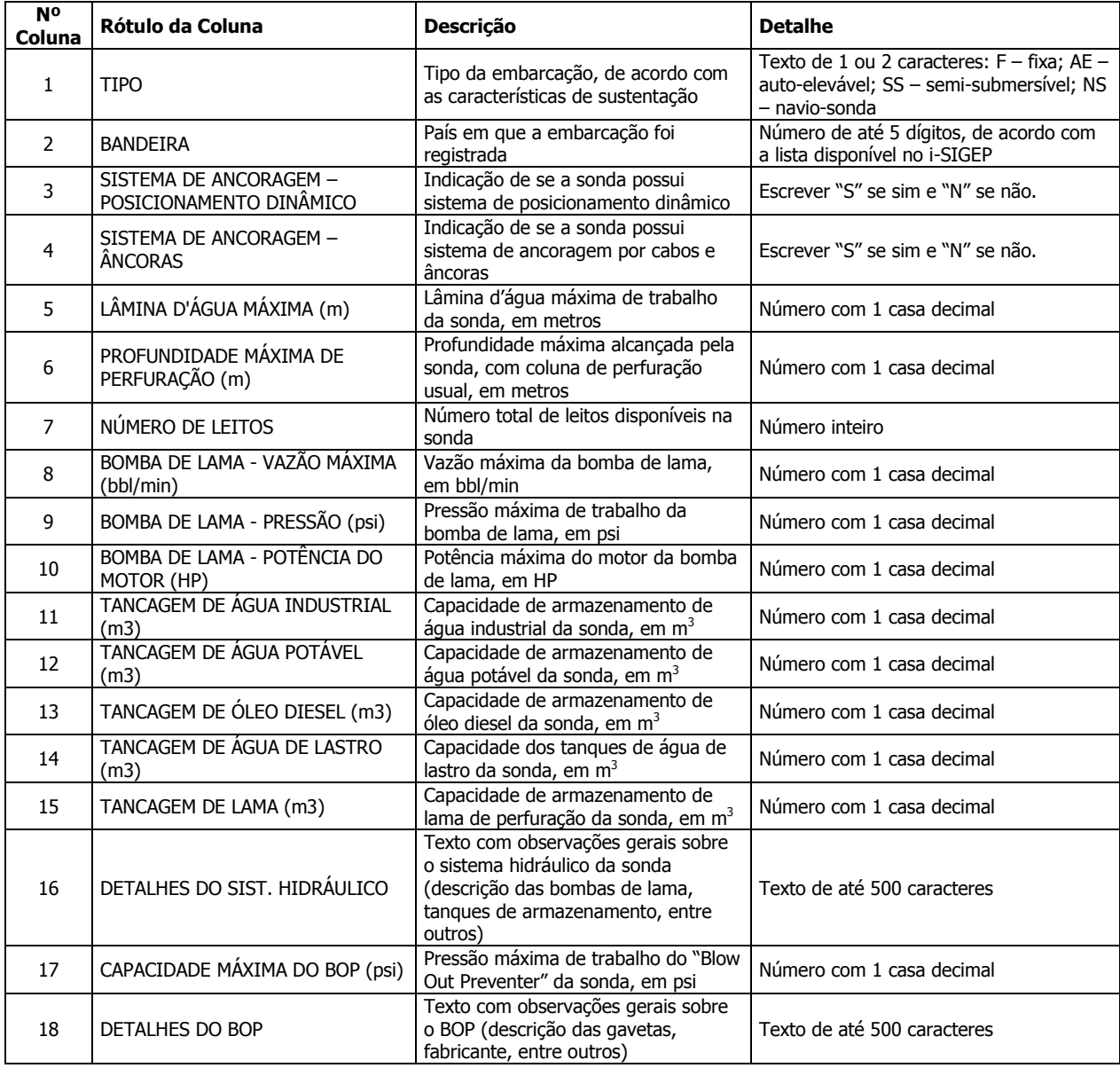

Os valores de vazão máxima, pressão e potência do motor da bomba de lama devem ser enviados de forma independente, ou seja, a pressão, por exemplo, não é aquela correspondente à vazão máxima, mas sim a pressão máxima de trabalho.

Todos os campos são obrigatórios, exceto os campos 3 e 4, se no campo 1 foi preenchido F ou AE. No caso de ter sido preenchido SS ou NS, um dos campos entre o 3 e o 4 é obrigatório.

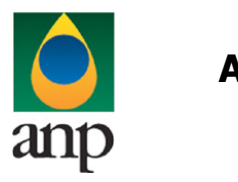

SIGEP – Sistema de Informações Gerenciais de Exploração e Produção

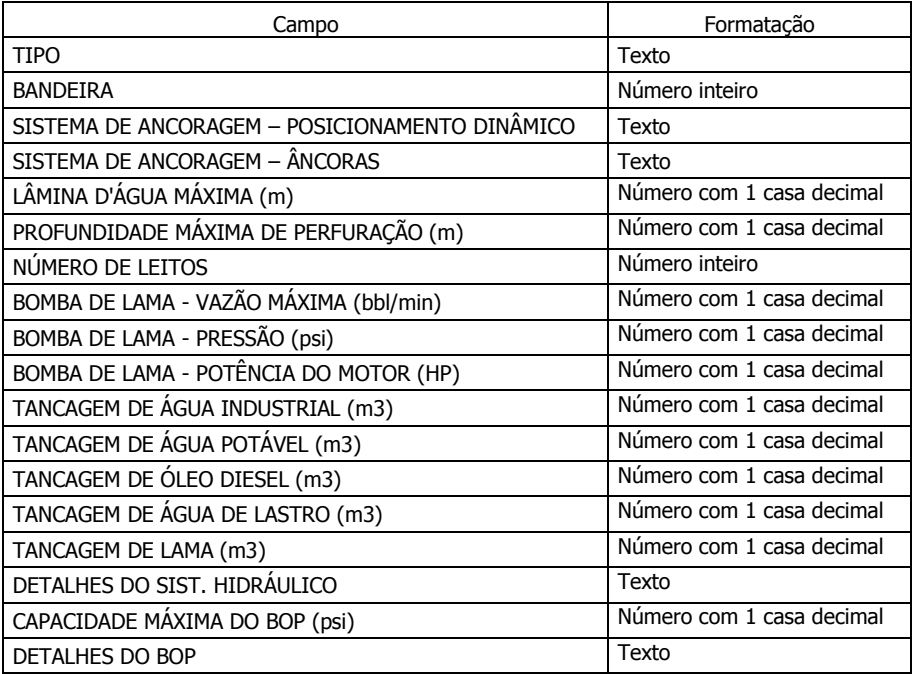

IMPORTANTE: DEVE SER UTILIZADO O PONTO COMO SEPARADOR DE MILHAR E A VÍRGULA COMO SEPARADOR DECIMAL – EX. 1.000,00